# **Geospatial analysis and visualization with PyGMT**

Max Jones, Wei Ji Leong, and Leonardo Uieda

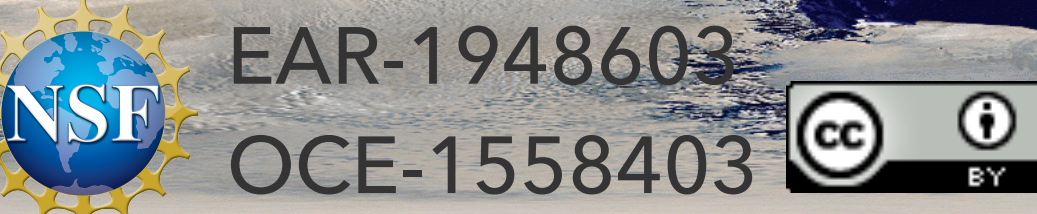

Data sources: NASA Visible Earth and Earth Observatory via GMT

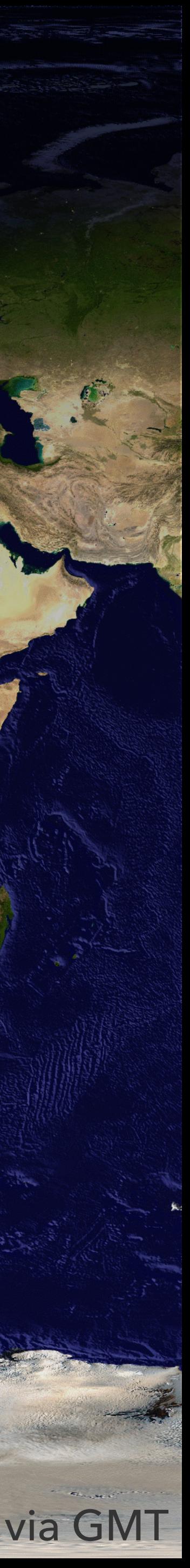

Data sources: NASA Visible Earth and SRTM15+V2.3 via GMT

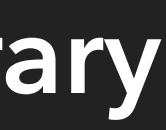

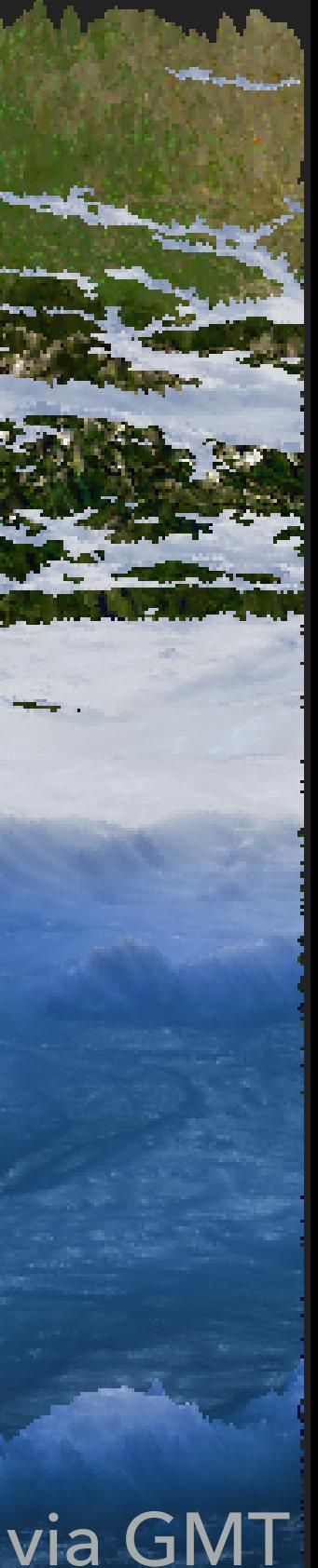

# **PyGMT is a useful tool for working with geospatial data**

## **Get involved with our community to learn more, share your work, and help shape the library**

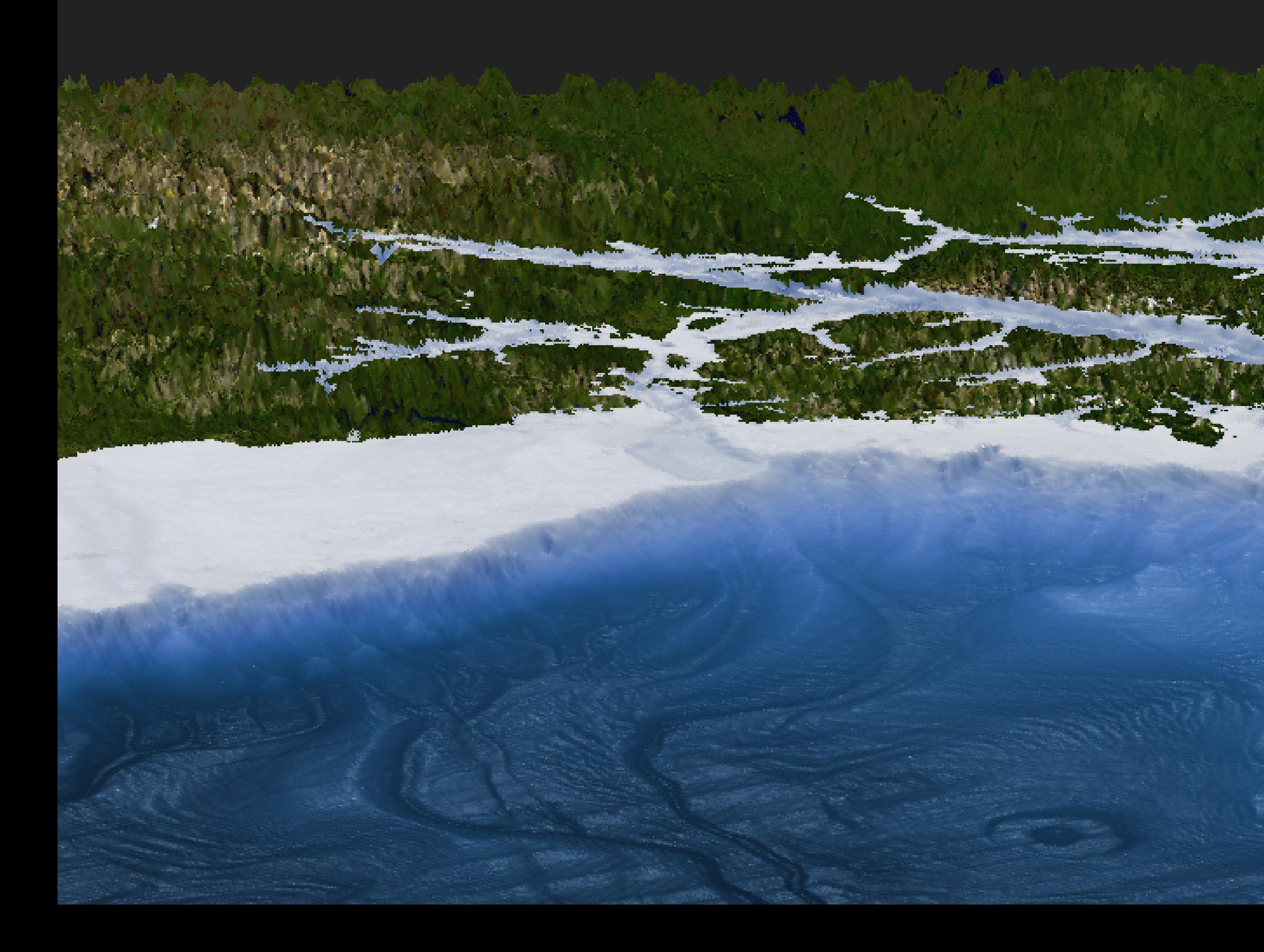

# **PyGMT provides a Pythonic interface to the Generic Mapping Tools (GMT)**

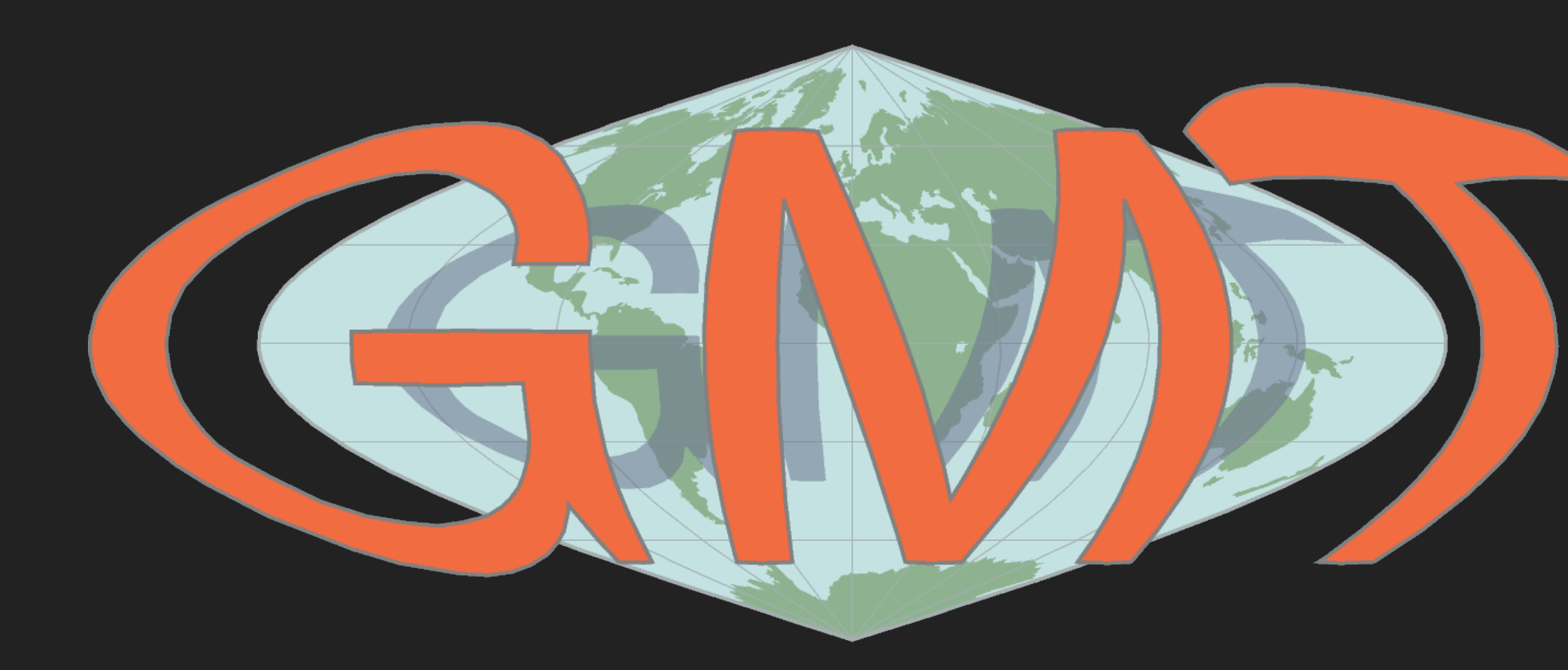

The GMT-SYSTEM Technical Reference & Cookbook

THE GMT-SYSTEM v. 1.0 **Technical Reference & Cookbook** by Pål Wessel and Walter H. F. Smith Lamont-Doherty Geological Observatory **July 1988** 

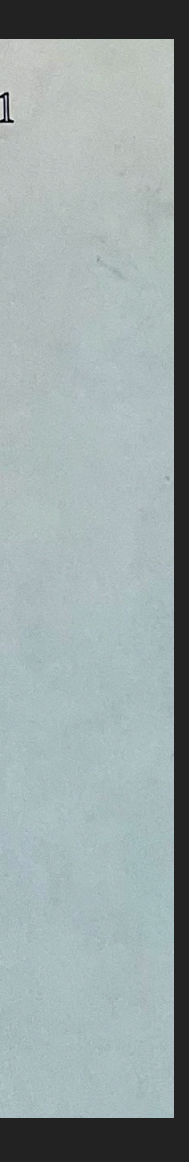

# **GMT excels at processing geospatial vector/tabular data and making maps**

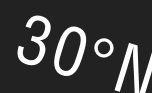

Data source: SRTM15+V2.3 via GMT

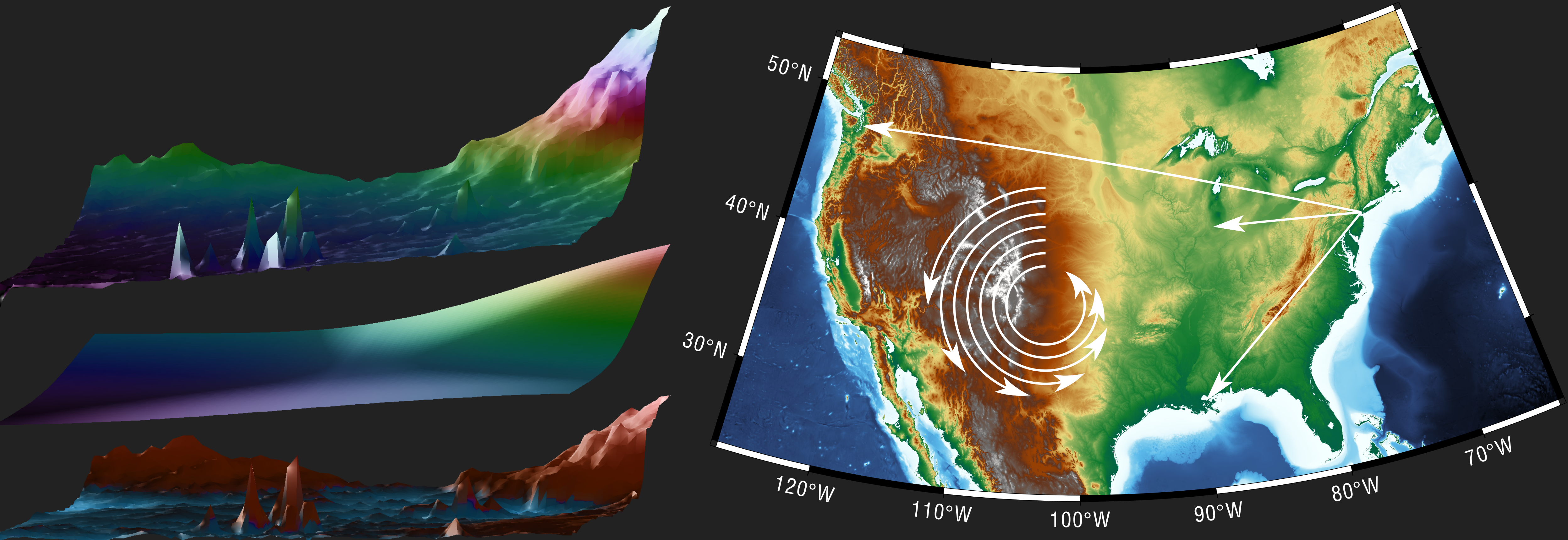

# API documentation, gallery examples, tutorials, and more at pygmt.org

#### **PyGMT**

latest (v0.7.0) v

Search docs

#### **GETTING STARTED**

Overview Installing

**Intro to PyGMT** 

#### **USER GUIDE**

Tutorials Gallery Projections **External Resources** 

#### **REFERENCE DOCUMENTATION**

**API Reference** Changelog

#### **DEVELOPMENT**

**Team Gallery Contributors Guide Maintainers Guide** 

#### **GETTING HELP AND CONTRIBUTING**

← Code of Conduct

**E** License

- Contact
- C Source Code

#### **谷** » Home

**O** Improve this page

## **PyGMT**

### A Python interface for the Generic Mapping Tools

### **Why PyGMT?**

A beautiful map is worth a thousand words. To truly understand how powerful PyGMT is, play with it online on Binder! For a quicker introduction, check out our 3 minute overview!

Afterwards, feel free to look at our Tutorials, visit the PyGMT Gallery, and check out some external PyGMT examples!

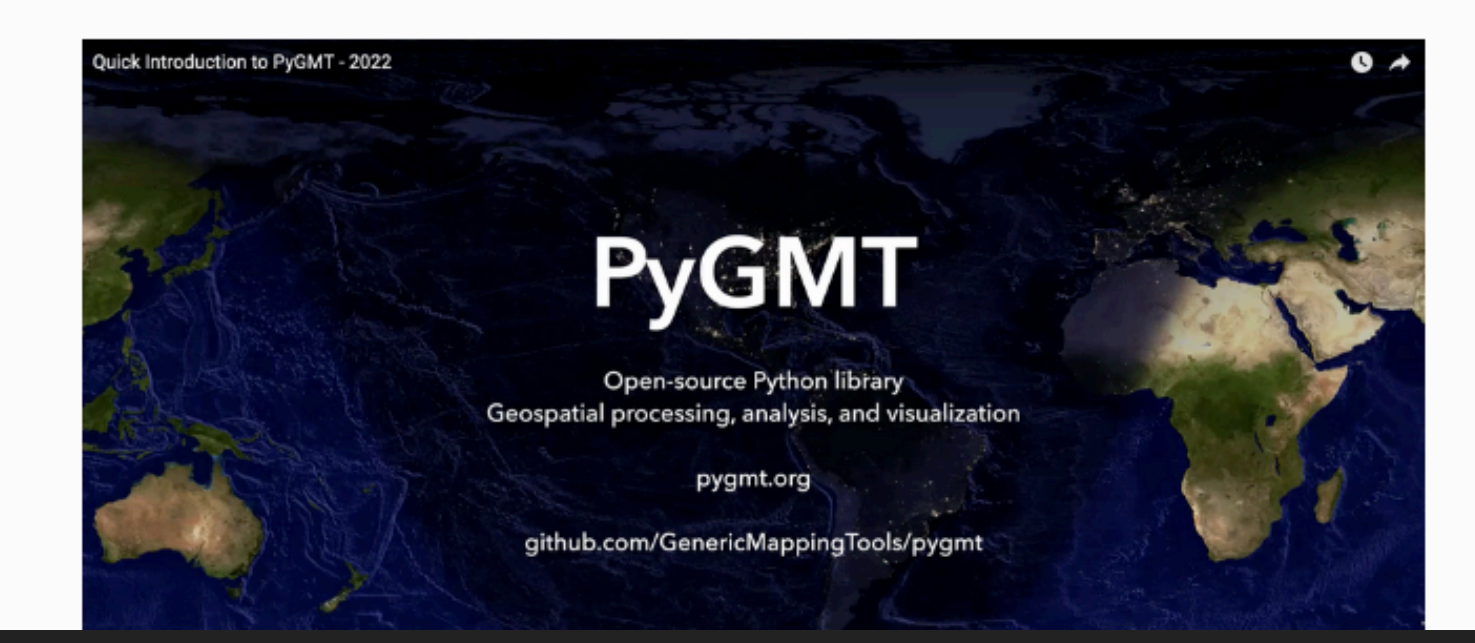

12 〇 去

### Crafting beautiful maps with PyGMT

#### Welcome to the EGU22 PyGMT short course

This Jupyter book **III** contains PyGMT tutorials for producing maps **We and doing geospatial data** processing  $\bigoplus$ 

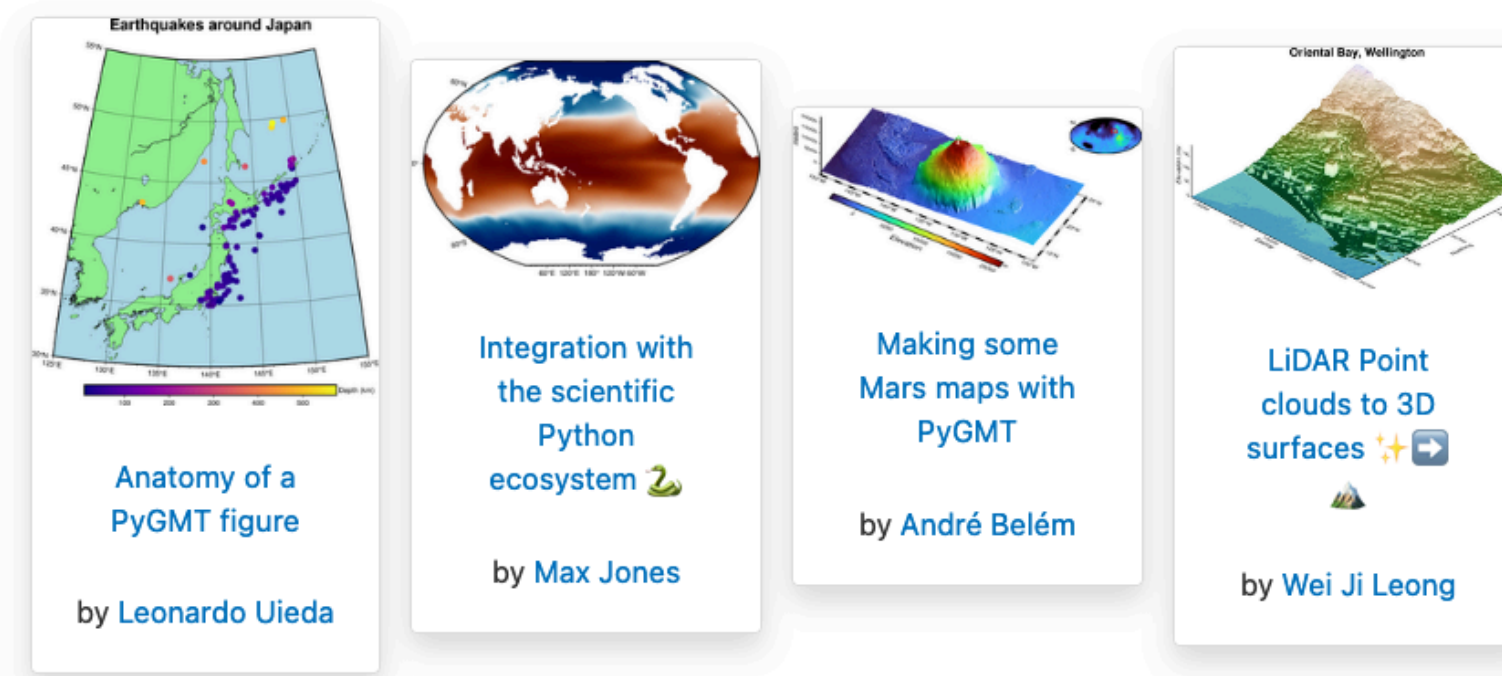

Each tutorial is rendered on this website for easy viewing  $\Theta$ , but they are all Jupyter notebooks designed to be ran interactively  $\Box$ . See the instructions below on how you can start running the tutorials in no time! لمحد

### **A** Quickstart

To run these notebooks in an interactive Jupyter session online, Inclick on the button below to launch on regular Binder.

**EGU** General 2022 Crafting beautiful maps

with PyGMT

 $\leftarrow$ 

Q. Search this book...

Crafting beautiful maps with PyGM1

 $\mathcal O$  DETAILS

EGU22 Homepage 区

Course materials on GitHub 区

#### **ES TUTORIALS**

Anatomy of a PyGMT figure Integration with the scientific

Python ecosystem 2

Making some Mars maps with  $\sim$ pygmt

LiDAR Point clouds to 3D surfaces  $\blacktriangleright$   $\Box$   $\omega$ 

Powered by Jupyter Book

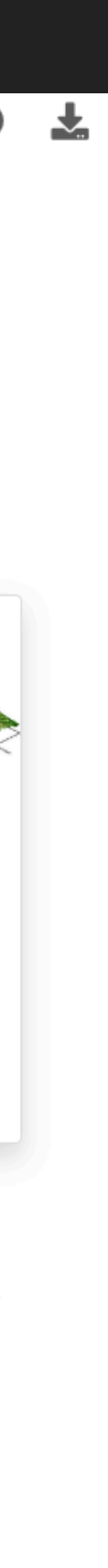

# Demo available on GitHub

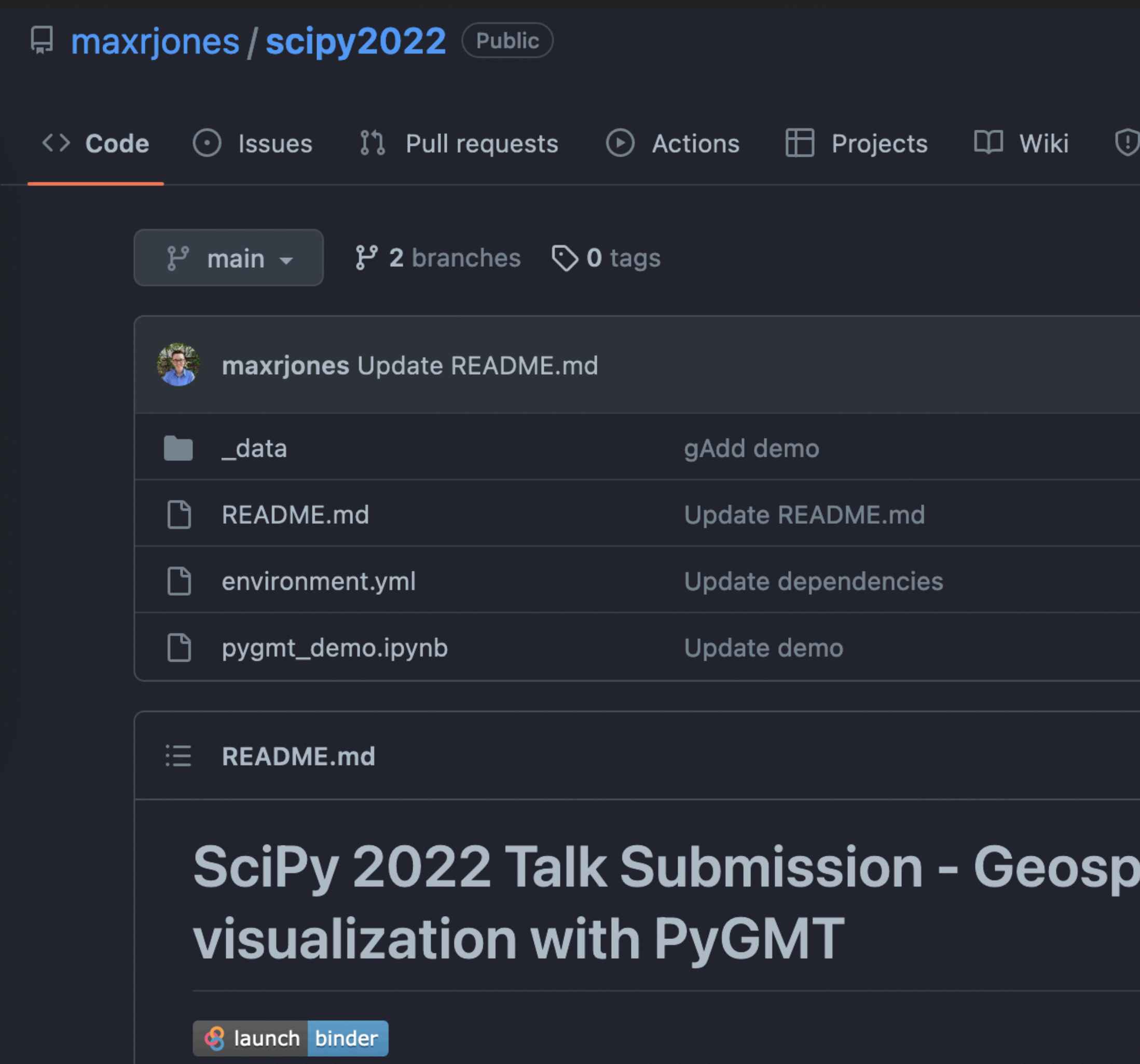

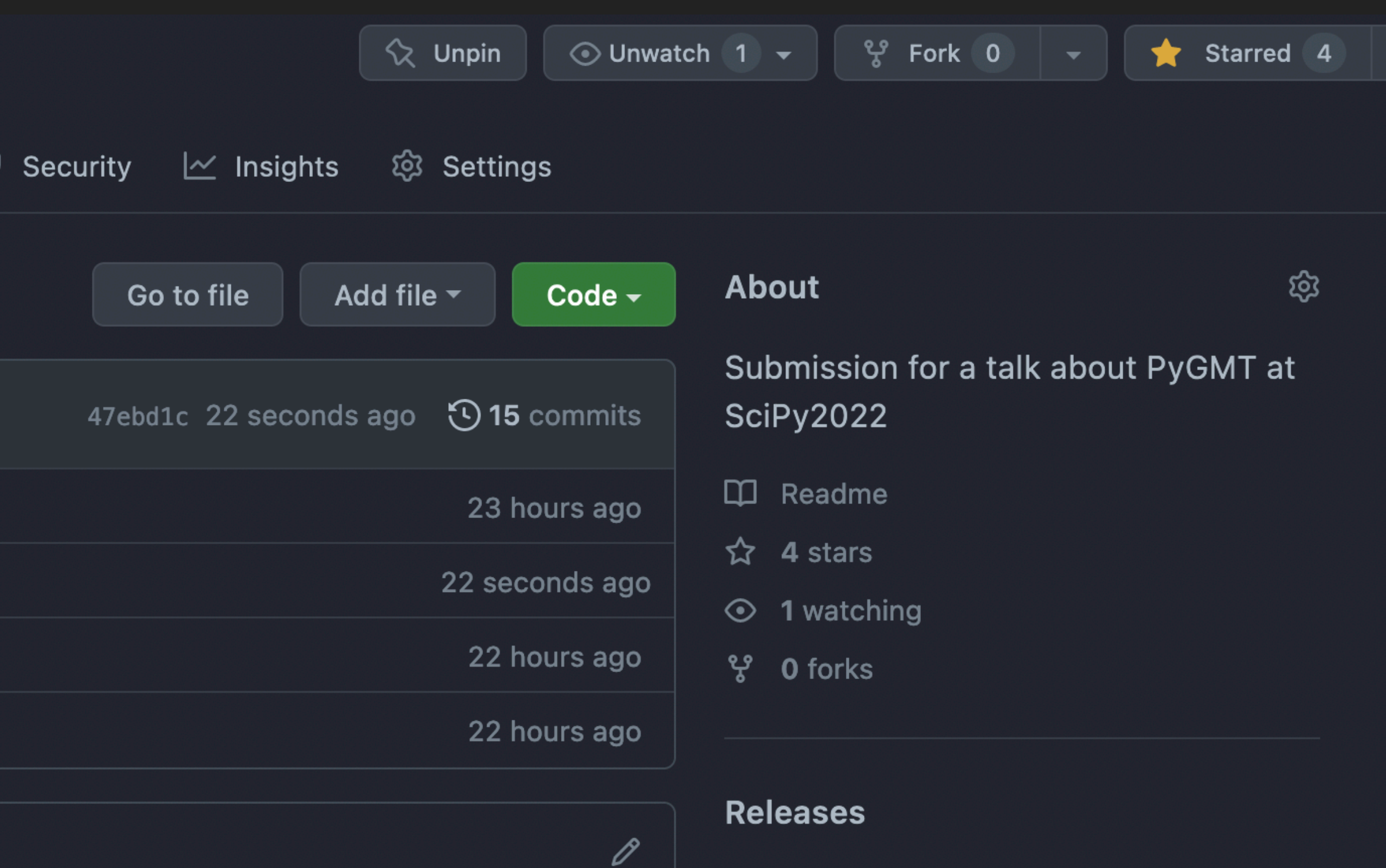

### atial analysis and

### **Packages**

No packages published Publish your first package

No releases published

Create a new release

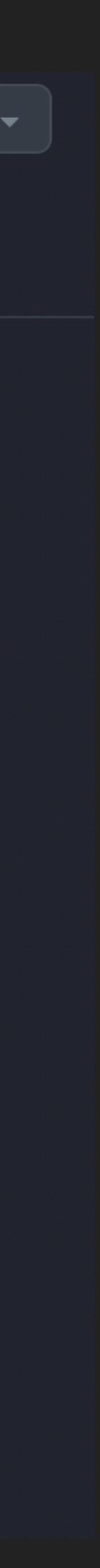

# **Community Forum**

- PyGMT Q&A  $\blacktriangleright$
- Example showcase  $\blacktriangleright$
- Release announcements
- Community meetings

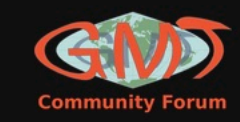

### **Welcome to the GMT Community Forum!**

This is a place for GMT users and developers to interact with one another, share stories about their work, ask questions, and help others. If you're new here, feel free to introduce yourself here! Check out the channels below and join the conversation!

We strive to make the forum a welcoming and positive place. Please be mindful of our Code of Conduct and keep interactions respectful.

all categories  $\rightarrow$ 

**Cate** 

Category

### **Announcements**

News and announcement workshops, events, and n

#### Q&A

This is a place to ask que packages.

PyGMT Q&A GMT.jl Q

#### Lounge

A place for friendly conver otherwise un-categorizabl

### **Showcase**

Show here your nice exar candidate to our next gall

### **Site Feedback**

Discussion about this site how we can improve it. So experience are more than

#### Governance

A place to discuss the run project as a whole.

### https://forum.generic-mapping-tools.org/

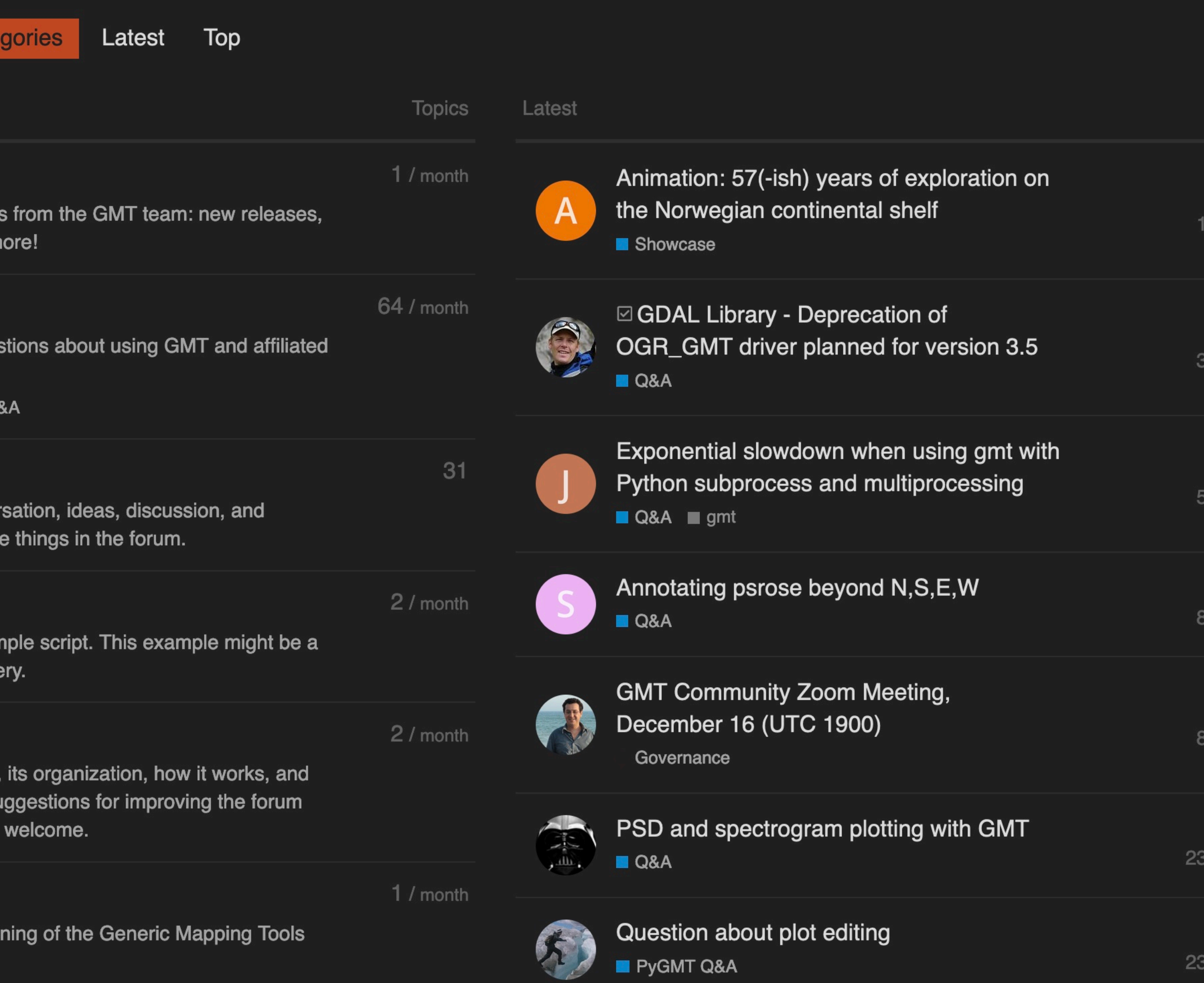

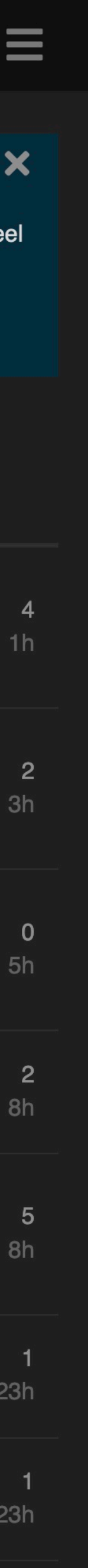

# **GitHub Development**

- ‣ Request features
- ‣ Submit bug reports
- **Provide feedback**
- ‣ Get involved in PyGMT development

https://github.com/GenericMappingTools/pygmt

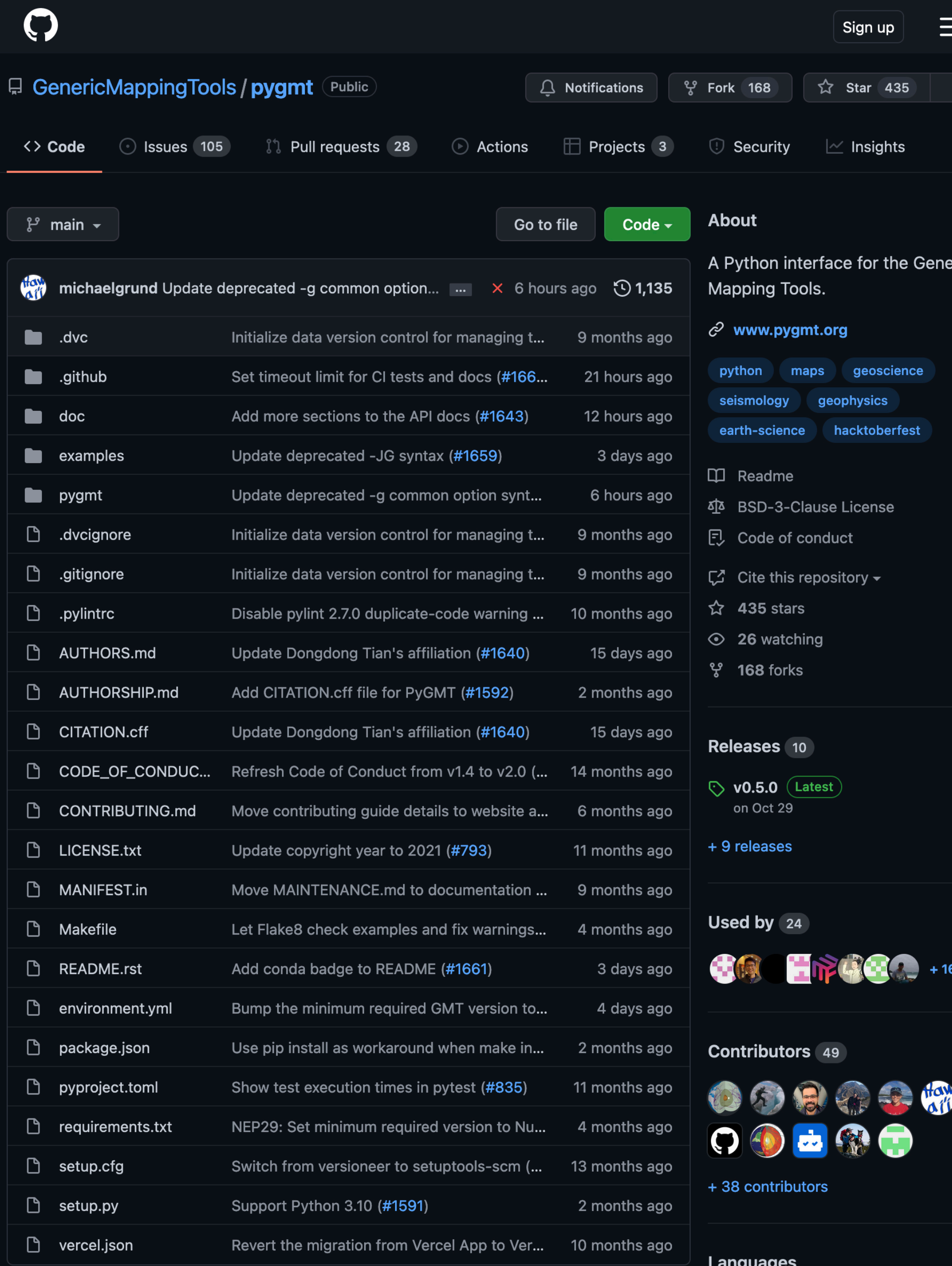

# **Improve user experience by simplifying arguments (pinned issue #1082)**

**GMT argument structure**

```
fig = pygmt.Figure()fig.colorbar(
     position="jTR+o0.3c/0.6c+w3c"
)
```
import pygmt

```
fig = pygmt.Figure()fig.colorbar(
     location="TR"
     offset=[0.3, 0.6],
     width="3c",
     justify="default"
)
```
import pygmt

**Additional parameters Convenience classes**

```
import pygmt
position = pygmt.param.Position(
     location="jTR",
     offset=[0.3, 0.6],
     width="3c"
)
fig = pygmt.Figure()fig.colorbar(
     location=position
)
```
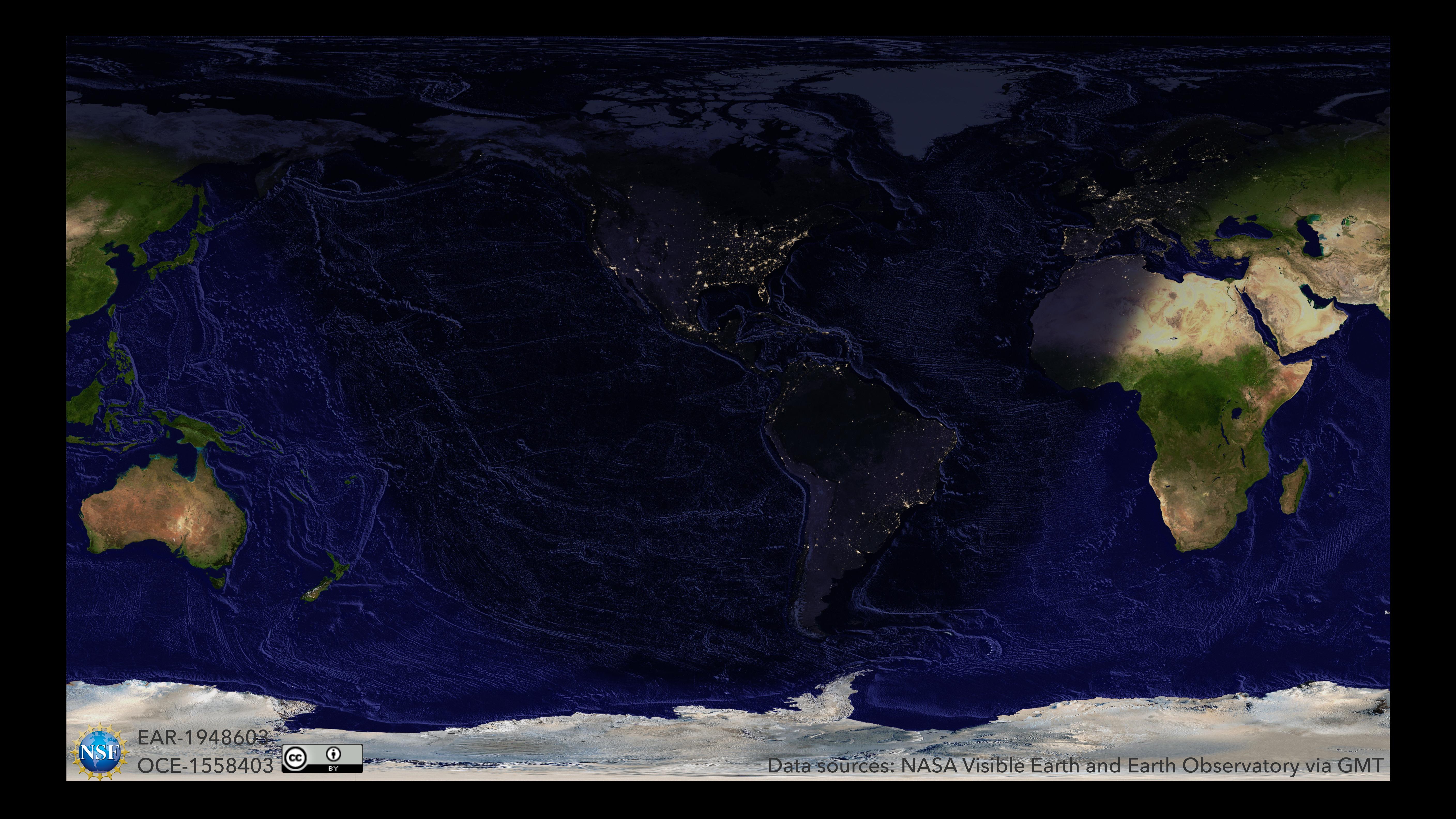